## **Adding Signature to WordPerfect Documents**

- 1. Scan in signature. Crop so only signature is displayed instead of the whole sheet of paper. Save signature as a graphic file (.GIF) to your PC. Make sure you remember the location of the signature graphic.
- 2. When you are ready to insert the signature to the document, do the following:

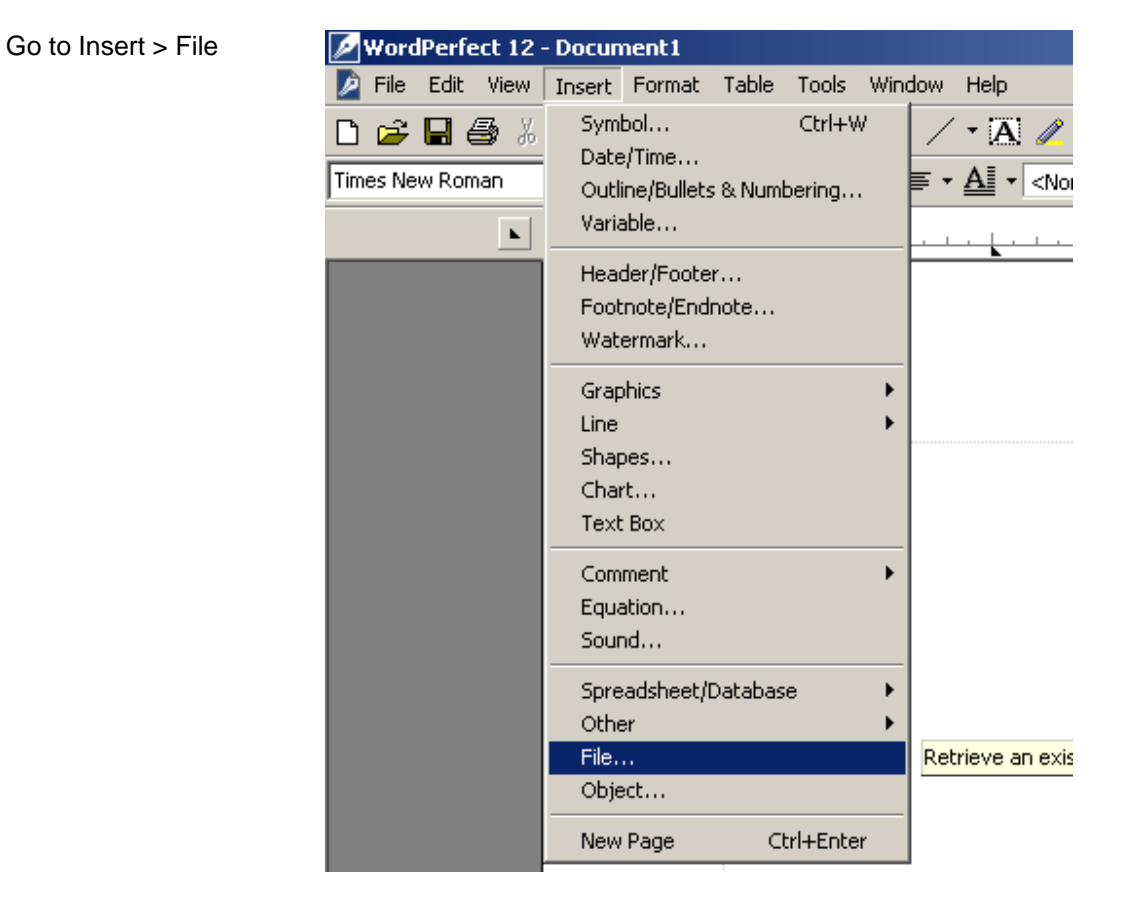

Navigate to the location of the signature graphic, highlight it (single-click) document, and select the insert button.

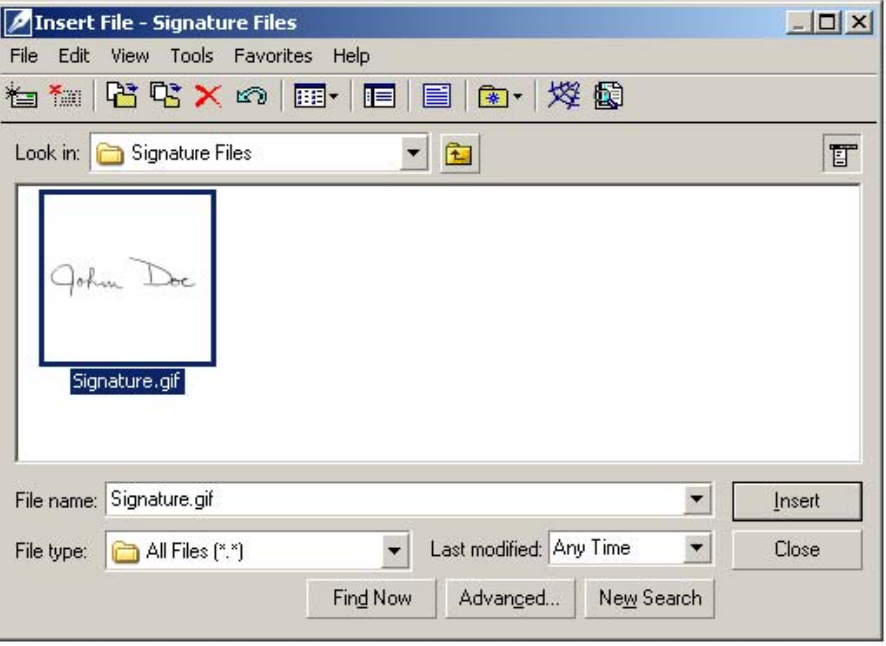

The signature is now inserted into the document.